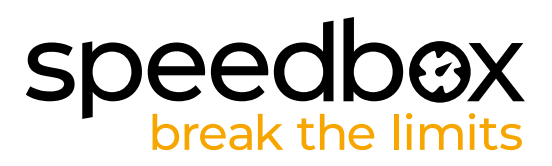

## **SpeedBox 1.2 per Bosch**

#### **PASSO 1: Preparazione per ľinstallazione**

*Si consiglia di utilizzare il supporto per riparazione bici durante l'installazione del dispositivo tuning.*

#### A. Preparare i seguenti strumenti:

*(gli strumenti possono variare a seconda del tipo di e-bike)*

- 1. Cacciavite Torx T30
- 2. Cacciavite Torx T40
- 3. Cacciavite Phillips PH2
- 4. Brugola da H2.5
- 5. Pinza tagliente laterale
- **B.** Controllare il contenuto della confezione secondo l'immagine.
- **C.** Spegnere la bicicletta elettrica.

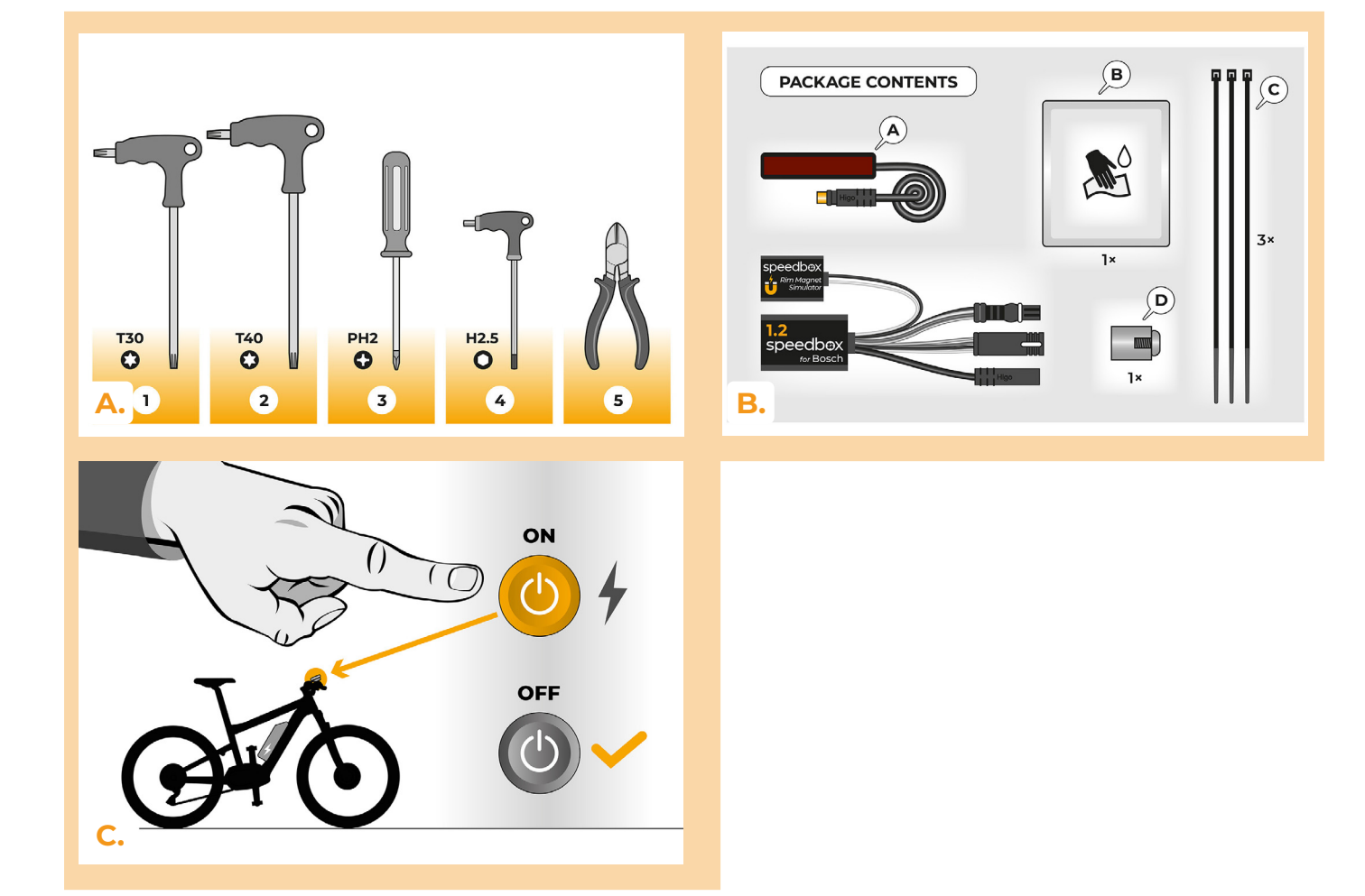

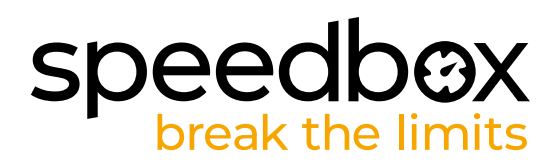

#### **PASSO 2: Rimozione del magnete sul cerchione e installazione del sensore di velocità**

- **A.** Rimuovere il Rim Magnet originale dalla valvola della ruota posteriore. Conservarlo per la reinstallazione (passo 10).
- **B.** Pulire il lato interno del fodero orizzontale con un panno umido (B).
- **C.** Utilizzando nastro biadesivo, collegare il cavo del sensore di velocità (A) al lato interno pulito della copricatena. L'altra estremità del cavo con il connettore deve essere rivolta verso il motore.
- **D.** Fissare saldamente il sensore di velocità (A) con due nastri di serraggio in plastica (C). Tagliare eventuali residui di nastro sporgenti con una pinza tagliente laterale.
- **E.** Utilizzando il cacciavite Phillips PH2, fissare il magnete (D) ad uno dei raggi della ruota posteriore. Posizionare il magnete con il lato liscio rivolto verso l'estremità del sensore di velocità
- **F.** Controllare la posizione del sensore di velocità e del magnete l'uno rispetto all'altro.
- **G.** Fissare il sensore di velocità con un nastro di plastica (C) sul lato interno del fodero orizzontale, più vicino al motore, per evitare qualsiasi contatto indesiderato del cavo con la ruota posteriore in rotazione. Tagliare eventuali residui di nastro sporgenti con una pinza tagliente laterale.

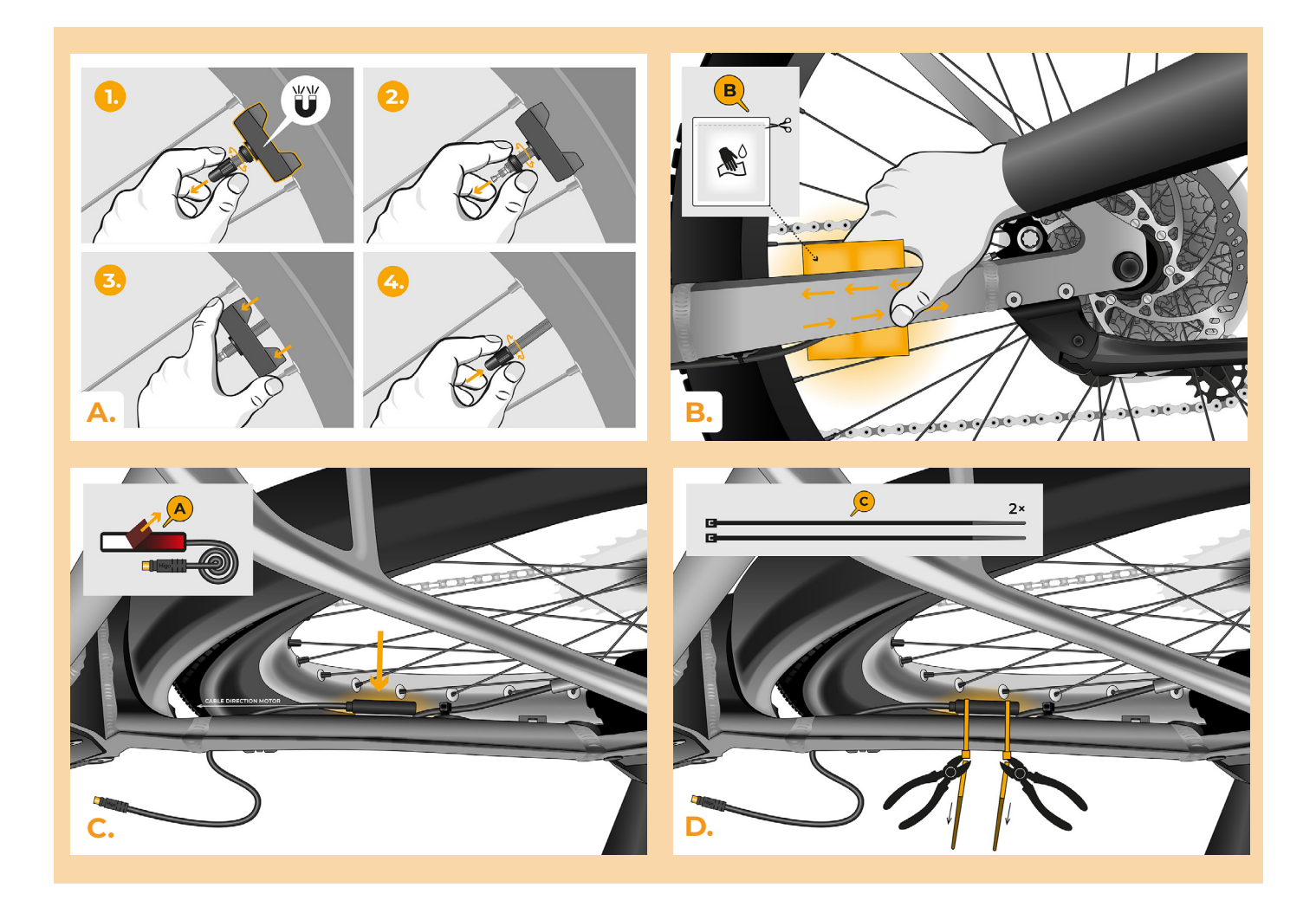

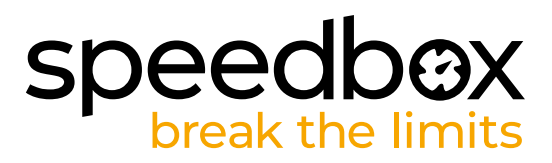

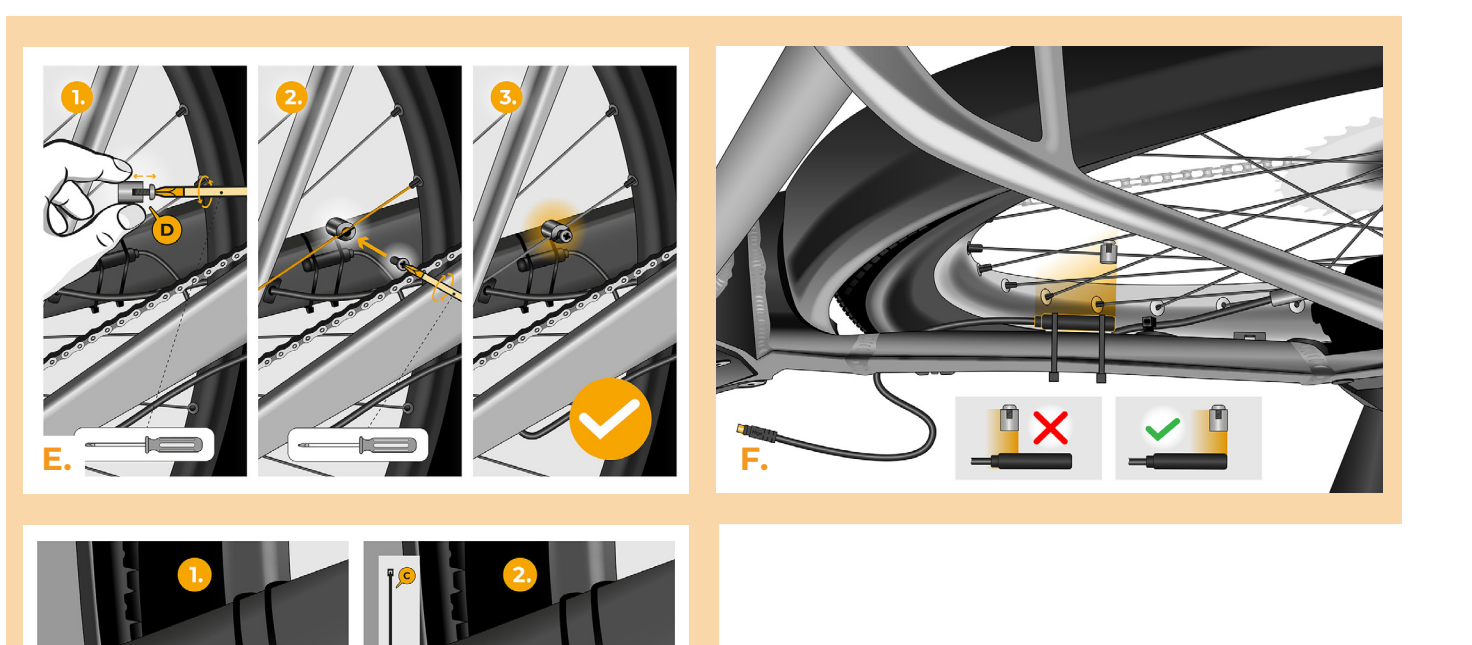

Ð

**G.**

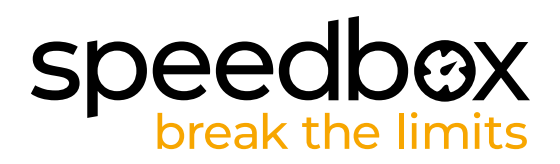

#### **PASSO 3: Rimozione del coperchio del motore**

*Il processo di rimozione del coperchio del motore può variare a seconda del design dell'e-bike.*

- **A.** Svitare tutte le viti che fissano il coperchio del motore con i cacciaviti Torx T30 e T40.
- **B.** Rimuovere il coperchio inferiore del motore in plastica per accedere all'ultima vite che fissa il coperchio del motore.
- **C.** Svitare l'ultima vite con il cacciavite Torx T40.
- **D.** Rimuovere il coperchio del motore.
- **E.** Utilizzando la brugola da H2.5, svitare le 2 viti che fissano il coperchio del connettore laterale e rimuoverlo.

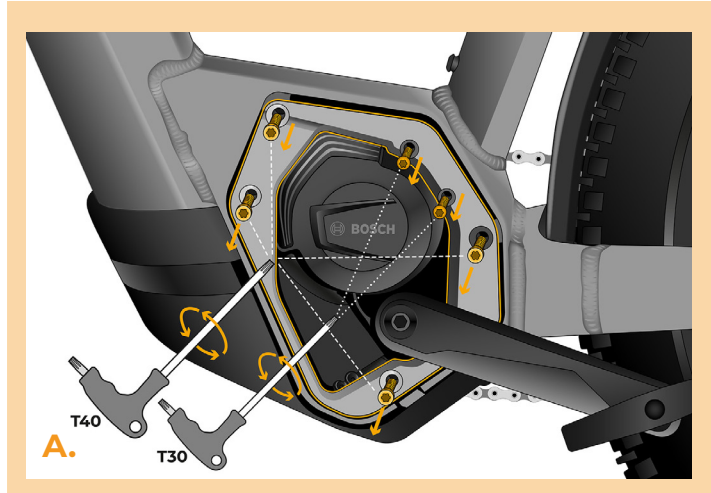

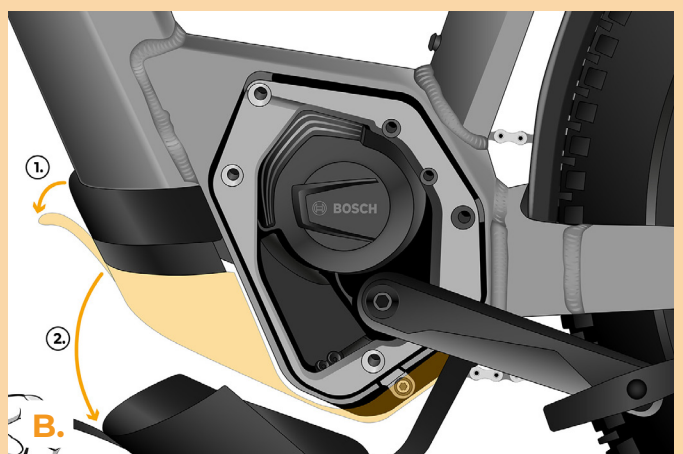

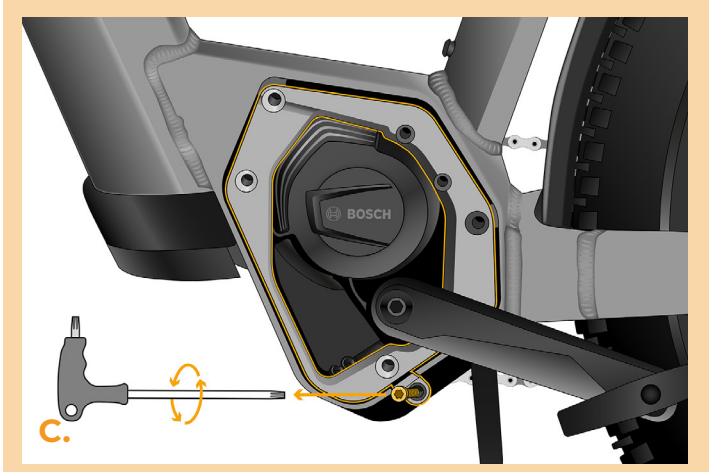

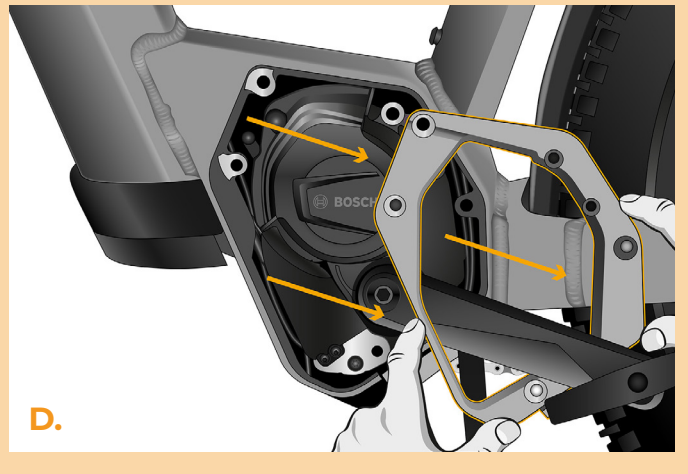

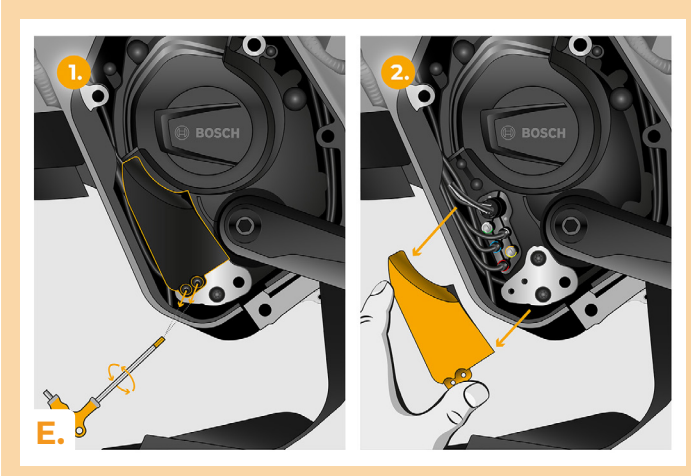

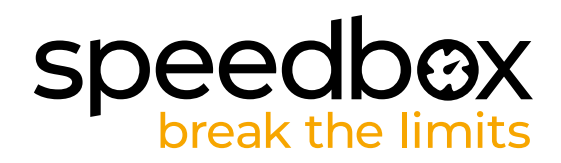

#### **PASSO 4: Scollegare il connetore del motore**

**A.** Scollegare il connettore del cavo che va dal motore al display.

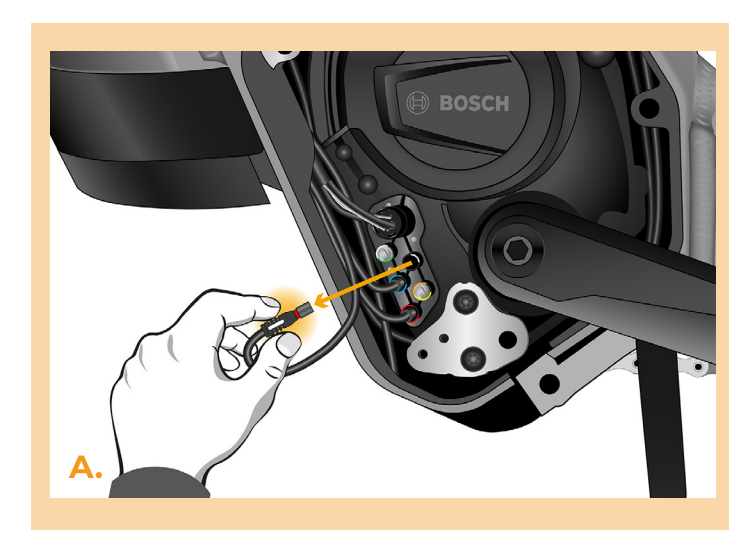

#### **PASSO 5: Instalace tuningu SpeedBox**

- **A.** Sostituisca i connettori originali con i connettori SpeedBox.
- **B.** Colleghi i connettori dell'e-bike, scollegati dal motore (passo 4), ai connettori dello SpeedBox. Assicurarsi che i blocchi sui connettori siano posizionati correttamente.
- **C.** Infilare il cavo del sensore di velocità al motore.
- **D.** Collegare il cavo del sensore di velocità allo SpeedBox.
- **E.** Verificare il corretto cablaggio come mostrato in figura.

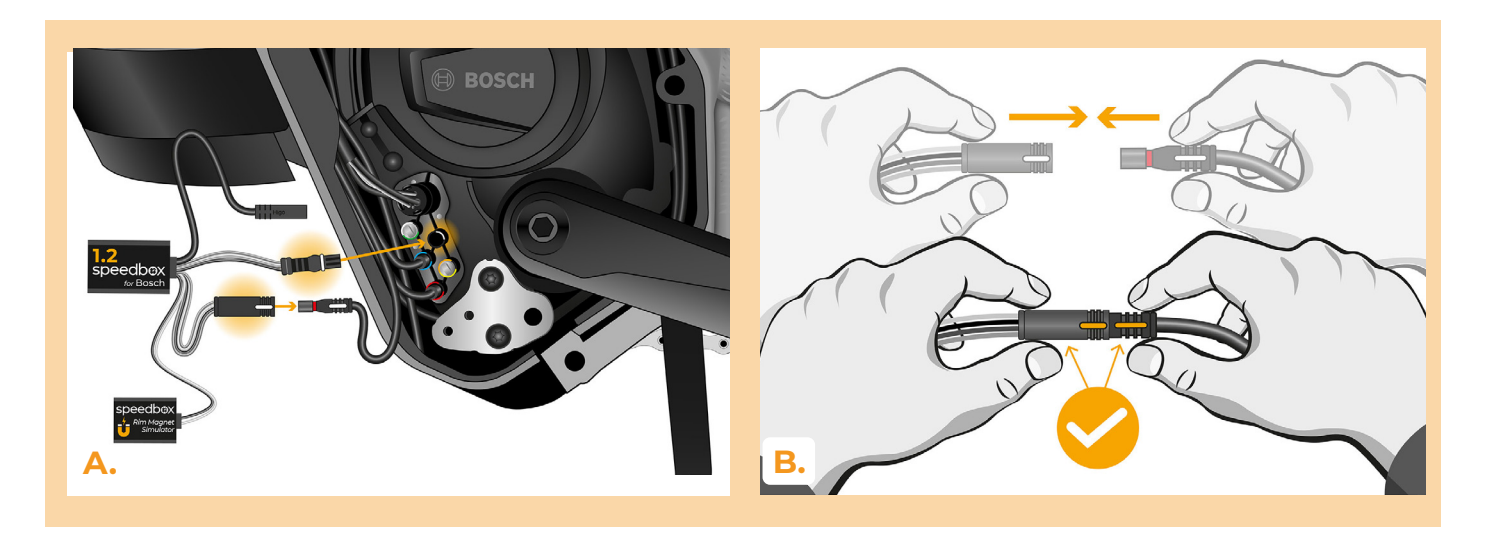

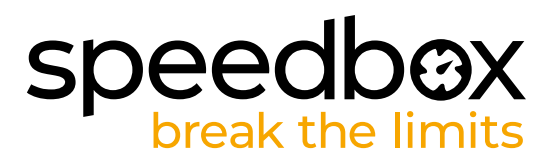

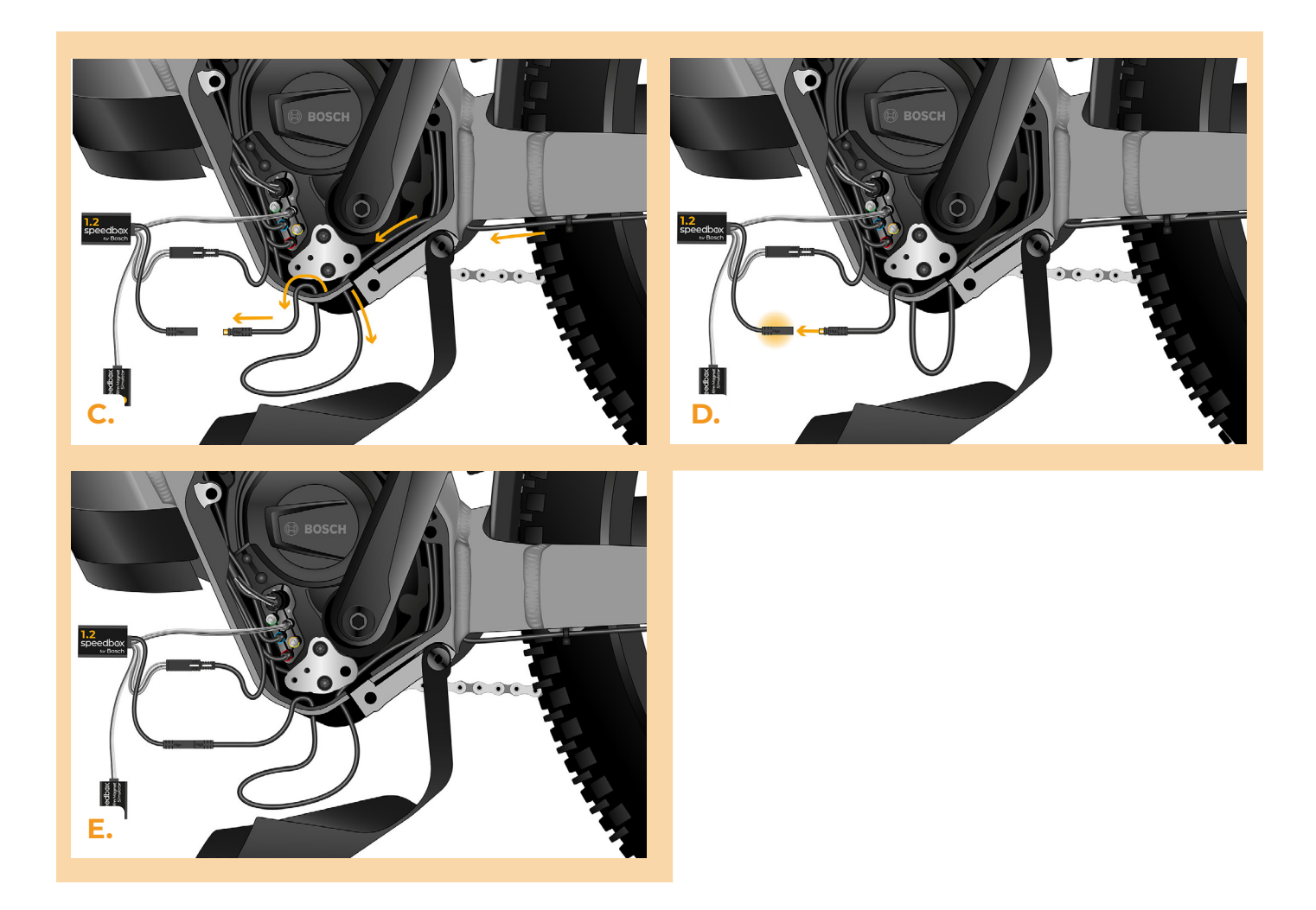

#### **PASSO 6: Installazione del Rim Magnet e attivazione di SpeedBox**

- **A.** Accendere la bicicletta elettrica.
- **B.** Ora provi il segnale della scatola etichettata Rim Magnet Simulator. Posizionare la scatola sotto la parte inferiore del motore il più vicino possibile al fodero orizzontale.
- **C.** Attendere 20 secondi e poi girare la ruota posteriore. Se sul display viene visualizzata la velocità reale, è possibile collegare il simulatore del magnete del cerchio. Se sul display non appare alcuna velocità (0,0 km/h), spostare leggermente la scatola e ripetere il test girando la ruota posteriore fino a quando il segnale non è corretto.
- **D.** Fissare il Rim Magnet Simulator sul cerchio con nastro biadesivo nella posizione corretta. Se necessario, utilizzare un'imbottitura per fissare il Rim Magnet Simulator sul bordo in posizione ed evitare che si sposti.
- **E.** Spegnere la bicicletta elettrica.

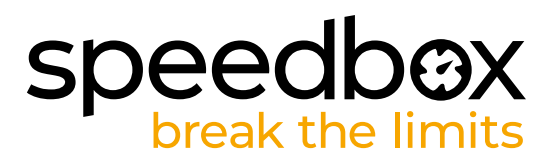

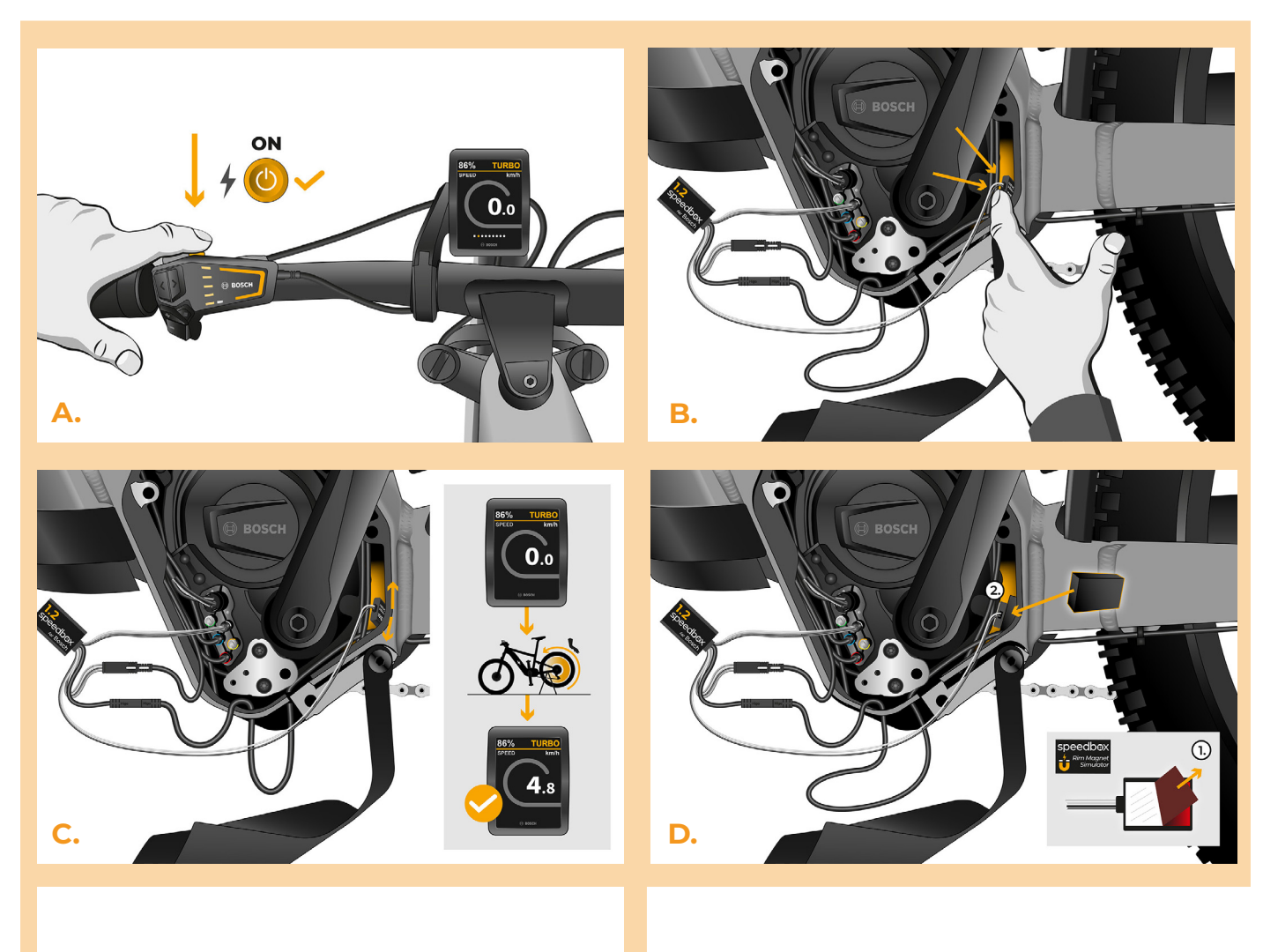

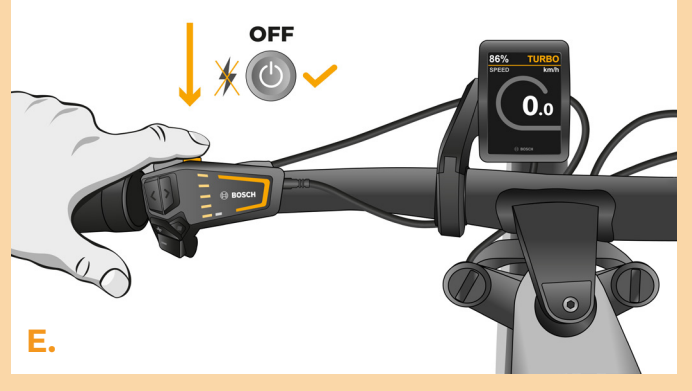

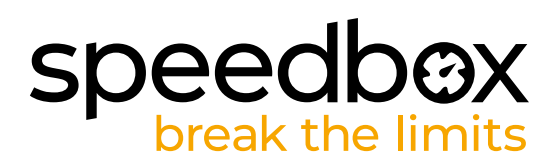

#### **PASSO 7: Assemblaggio coperchio motore**

- **A.** Calchi lo SpeedBox con tutti i connettori e i cavi che vanno dal motore allo spazio libero.
- **B.** Posizionare il coperchio del connettore laterale nella sua posizione originale e fissarlo con due viti utilizzando la brugola H2.5.
- **C.** Riposizionare il coperchio del motore.
- **D.** Stringere tutte le viti che fissano nuovamente il coperchio del motore utilizzando i cacciaviti Torx T30 e T40. Controllare che tutte le viti siano serrate.
- **E.** Tirare il cavo del sensore di velocità sotto il coperchio di plastica inferiore del motore, posizionare il coperchio del motore nella sua posizione originale e fissarla.

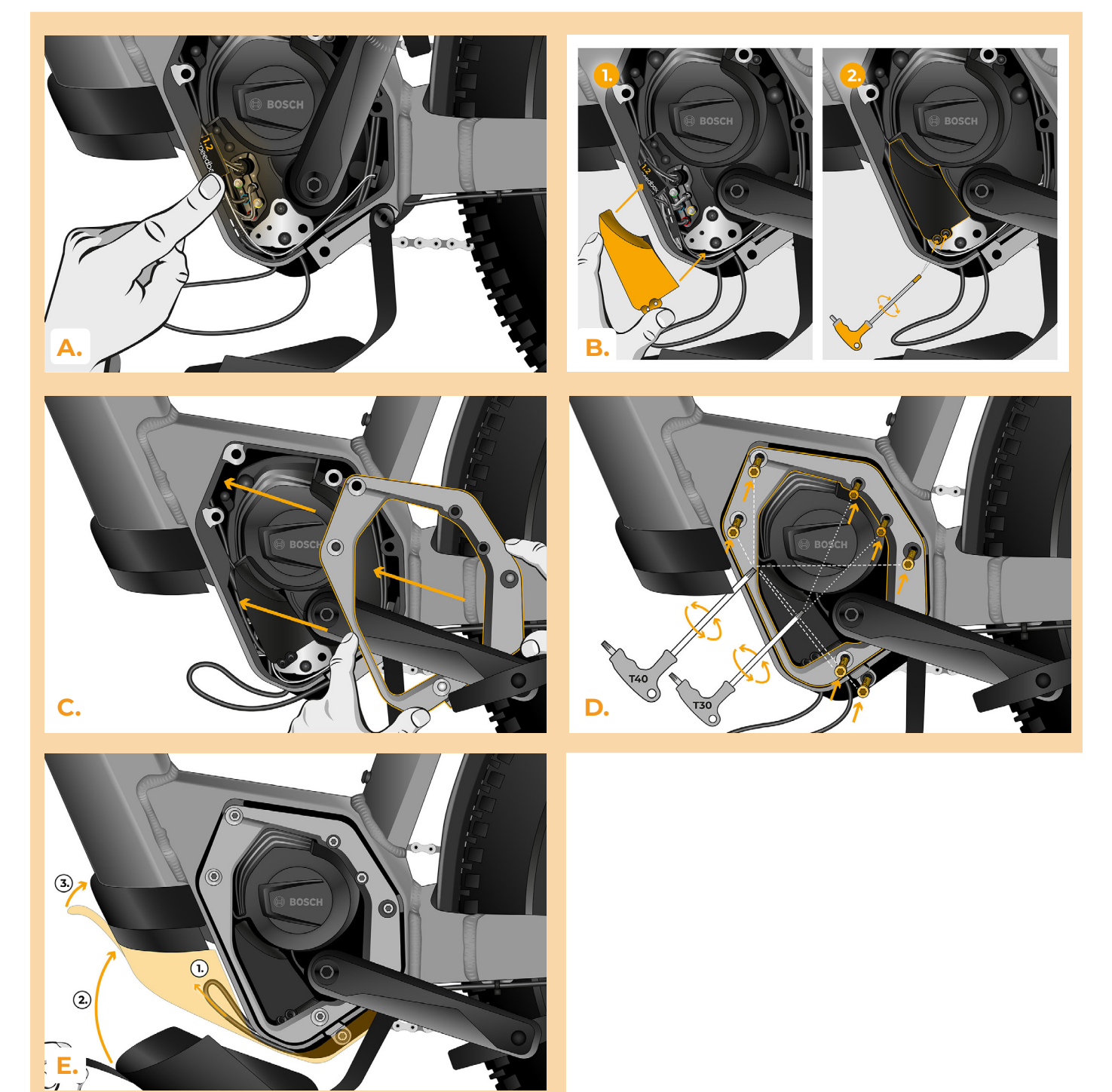

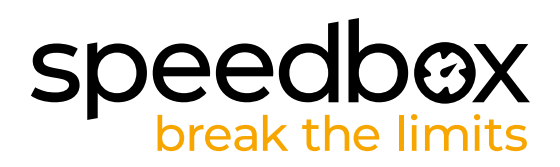

#### **PASSO 8: Verifica della funzione del tuning**

- **A.** Accendere la bicicletta elettrica.
- **B.** Prima della prima attivazione dello SpeedBox è necessario entrare nel menù e verificare la circonferenza della ruota: "Impostazioni" > "La mia bici" > "Circonferenza ruota". Quindi torni alla schermata principale.
- **C.** Attivi/disattivi il tuning attivando brevemente la funzione WALK o passando due volte tra due modalità di assistenza (+-+-). Verrà visualizzato il valore 3.5 o 2.5 che indica la velocità massima in km/h. Attenzione: Attivare/disattivare il tuning prima della corsa (quando l'ebike è ferma), non durante la guida.

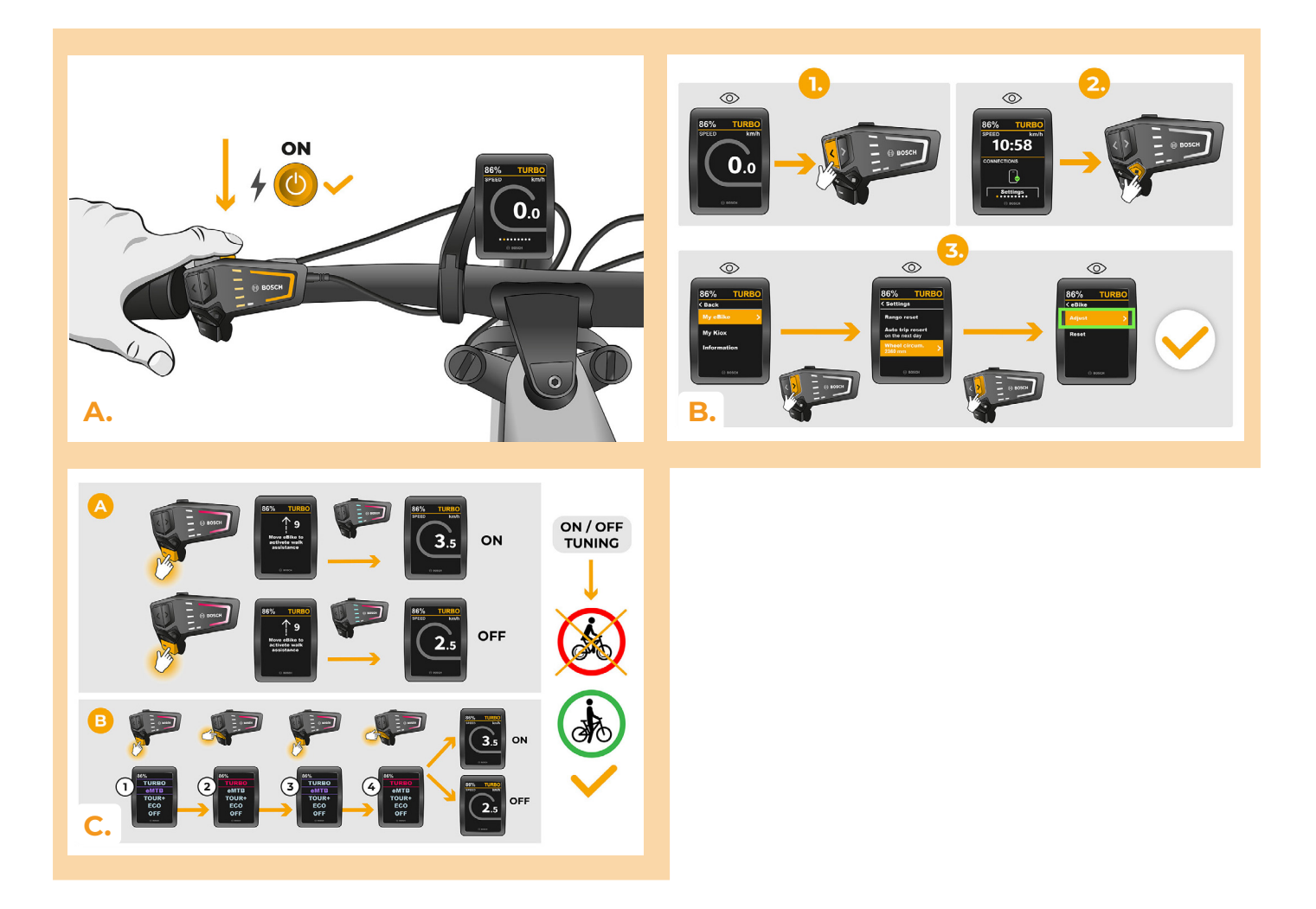

# **speedbox**

### **PASSO 9: Regolare la velocità**

- **A.** Può impostare il limite massimo di velocità cambiando modalità: TURBO eMTB TOUR+ - ECO - TOUR+ - EMTB - TURBO (- - - + + +). Successivamente verrà visualizzato il limite di velocità effettivo.
- **B.** La velocità massima può essere modificata attivando/disattivando la funzione WALK assist (in questo caso premendo "-" e "+") o girando la ruota posteriore di 360°. L'ultimo limite visualizzato verrà salvato dopo 15 secondi di inattività.
- **C.** Per impedire il rilevamento del tuning sulla vostra e-bike, è necessario lasciare la bicicletta accesa dopo il giro, finché non apparirà la velocità di 0.0 km/h.

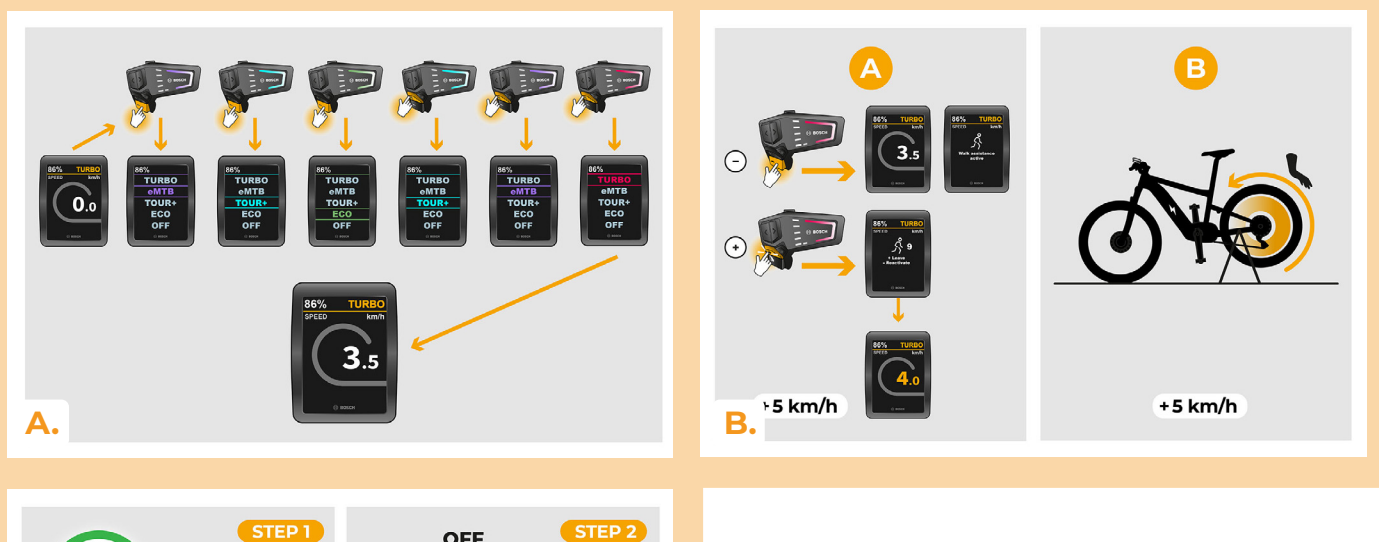

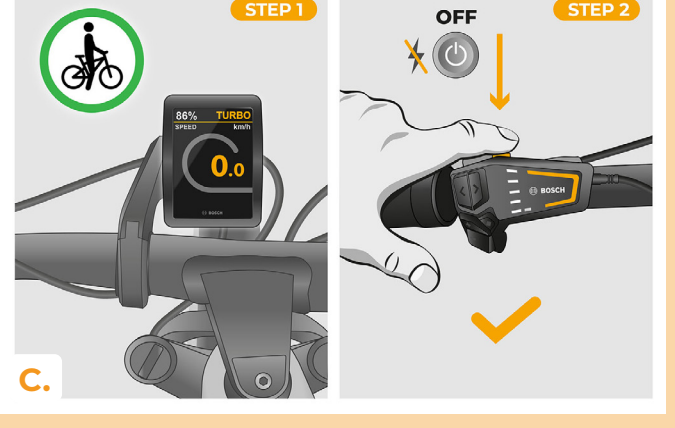

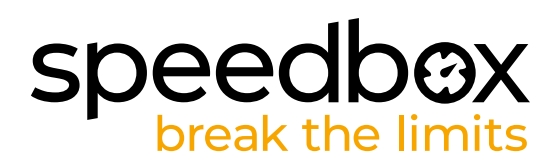

#### **PASSO 10: Disattivazione e rimontaggio del Rim Magnet sulla valvola della ruota**

- **A.** Nel caso in cui desideri reinstallare il Rim Magnet originale, disattiva prima lo SpeedBox cambiando la modalità da TURBO a eMTB – TOUR+ – ECO – TOUR+ – ECO – OFF (- - - + - -). Il display mostrerà una velocità di 12,0 km/h. Spegni l'e-bike e rimetti il magnete del cerchio originale nella valvola della ruota posteriore. Quindi accendi l'e-bike e faccia un breve giro. Durante la guida cambiare marcia finché sul display non viene visualizzata la velocità reale.
- **B.** Per riattivare lo SpeedBox, disinstallare il Rim Magnet e quindi cambiare nuovamente la modalità da TURBO a eMTB – TOUR+ – ECO – TOUR+ – ECO – OFF (- - - + - -). Il display mostrerà una velocità di 11,0 km/h che indica che lo SpeedBox è nuovamente attivato.

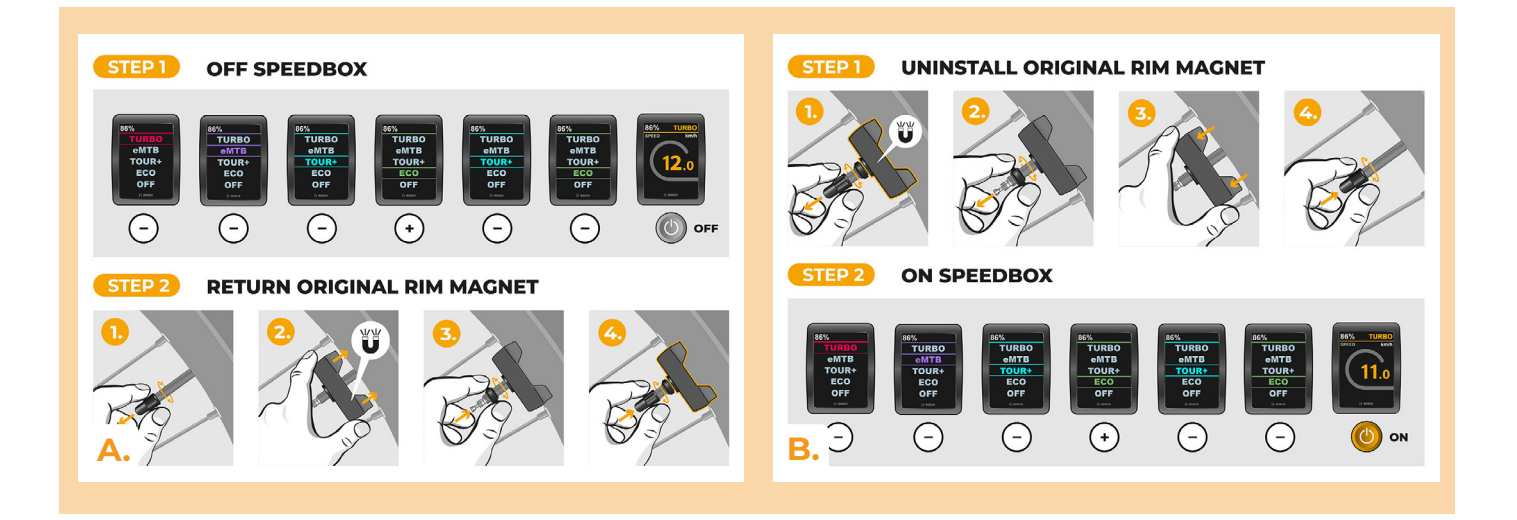

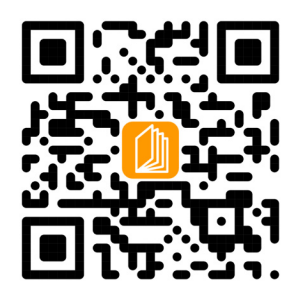

**www.speedbox-tuning.it**

Ebike Electronic s.r.o. Rybna 716/24 | 110 00 Praha 1 | Czech Republic | ID: 05553555 | VAT: CZ05553555

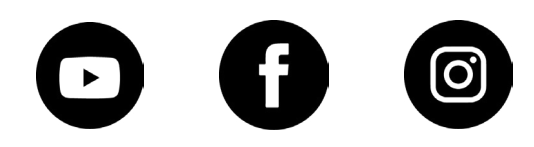